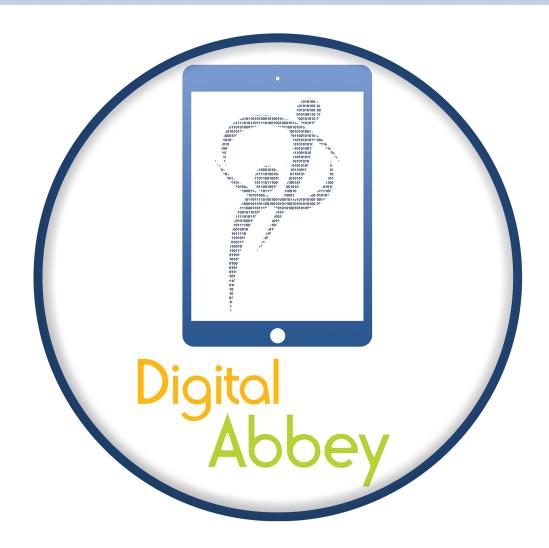

# Tutorial Guide Enrolling in Volume Purchasing Program

## Digital Abbey Guides iPads

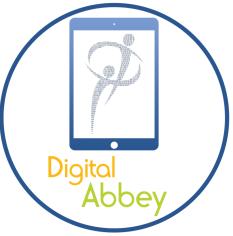

## Enrolling in Volume Purchasing Program (App Assignment)

## **IMPORTANT**

FOR ABBEY GRANGE TO BE ABLE TO GIVE THE SCHOOL BOUGHT APPS TO BOTH STUDENTS AND STAFF, EACH IPAD MUST HAVE AN APPLE ID/ITUNES ACCOUNT ASSIGNED TO IT. IF YOU HAVEN'T GOT AN APPLE ID YOU MUST CREATE ONE WHICH CAN BE DONE FOR FREE THROUGH ITUNES ON THE COMPUTER. FOR STUDENTS UNDER 13, PARENTS WILL NEED TO CREATE AN ACCOUNT THAT THE STUDENTS CAN USE. YOU CAN DO THIS WITHOUT HAVING TO ENTER CARD DETAILS BY GOING TO DOWNLOAD A FREE APP AND FOLLOWING THE LINK TO CREATE ACCOUNT THAT COMES UP.

YOU MUST ALSO BE HAVE ADDED YOUR ABBEY GRANGE EMAILS TO YOUR IPAD BEFORE CARRYING THIS OUT. IF YOU ARE UNSURE HOW TO DO THIS, PLEASE SEE SEPARATE SHEET.

After receiving your iPad you will shortly receive an email from "External Company" saying they want to give you apps. This is nothing to be alarmed about, it is from the Academy but is an automatically generated email.

Within the email there is a button saying "Sign In". If you press this button it will launch the iTunes Store app and bring up a box asking you to sign in. You must then sign in with your Apple ID, and agree to the Terms and Conditions set out by Apple.

After doing the above you should see a message saying that the organisation can now give you apps, to which you can press ok. When viewing your home screen now you should start to see the Abbey Grange Apps appearing. These will be staff/student/department specific.

NONE OF YOUR PERSONAL ITUNES STORE DETAILS
ARE PASSED TO ABBEY GRANGE ACADEMY. THESE
ARE PURELY HELD BY APPLE WHO ACTS AS A
MIDDLE MAN - PASSING APP OWNERSHIP FROM
ABBEY GRANGE TO YOU.

### Receive apps and books from External Company

18 August 2014 09:09

Trash - Exchange

Dear Alastair Marshall,

External Company is requesting access to add apps and books to your iTunes account\*. Apps added to your account are temporary and, if revoked, you will have the opportunity to purchase them from the App Store. Books are yours to keep. Your Apple ID will not be revealed to External Company.

Sign in to the App Store to grant access to External Company to add apps and books to your account.

Sign In

\*You will require a valid Apple ID to sign in to the App Store. If you do not already have an Apple ID, you can create one in the App Store

This step is vital to the success of using your iPad at Abbey Grange. It makes sure you have all the apps you need for your lessons. If you have any problems at all with this, or if you do not believe you have received the correct apps then please contact Mr A Marshall, Digital Services Coordinator, who will be happy to assist.